# **Roadmap Planner Makro**

Mit dem Roadmap Planner Makro können Sie ganz einfach Zeitachsen und simple Projektpläne erstellen.

- - <sup>o</sup> [Erstellen mittels Formatierungsleiste](#page-0-1)
	- <sup>o</sup> [Informationen zum Bearbeiten der Roadmap](#page-0-2)
	- [Erstellen mittels Kurzschreibweise](#page-0-3)

adman Planne

Ξ

- [Videoanleitung](#page-0-4)
- [Beispiel](#page-1-0)
- [Quellen](#page-1-1)

Makro auswählen

## <span id="page-0-0"></span>Anleitung

### <span id="page-0-1"></span>**Erstellen mittels Formatierungsleiste**

- 1. Klicken Sie in der Formatierungsleiste auf **Einfügen Andere Makros**
- 2. Im Suchfeld geben Sie Roadmap ein
- 3. Wählen Sie das Makro **Roadmap Planner** aus.
- 4. Im folgenden Fenster / Menü können Sie die Leisten und Spuren entsprechend verändern bzw. den gewünschten Zeitraum auswählen.
- 5. Zum Abschluss bestätigen Sie Ihre Einstellungen mit **Einfügen.**

### <span id="page-0-2"></span>**Informationen zum Bearbeiten der Roadmap**

#### Bearbeiten von Leisten:

Um die Leisten zu bearbeiten, klicken Sie auf die entsprechende Leiste. Um z.B. den Namen von Leiste 1 zu ändern, klicken Sie auf das

Stichwort Icon und geben Sie Ihre entsprechende Änderung ein.

#### Bearbeiten einer Spur:

Um eine Spur zu bearbeiten, klicken Sie auf die entsprechende Spur und dann auf das Stichwort Icon um die Spur entsprechend zu bearbeiten.

### <span id="page-0-3"></span>**Erstellen mittels Kurzschreibweise**

- 1. Im Editor fügen Sie das Roadmap Planner Makro hinzu in dem Sie die "**{Roadmap**" eingeben und das Makro auswählen.
- 2. Im Roadmap Planner Menü können Sie die entsprechenden Einstellungen vornehmen.
- 3. Um das Roadmap Planner Makro zu bearbeiten klicken Sie auf das Roadmap Planner Makro und dann auf das Feld "Bearbeiten".
- 4. Nun können Sie die Einstellungen erneut bearbeiten.

## Berichte Confluence Inhal Entwicklung **Externer Inhalt** Formatierung Weitere Makros suchen Roadman Planner einfügen + Spur hinzufügen + Leiste hinzufügen + Markierung h

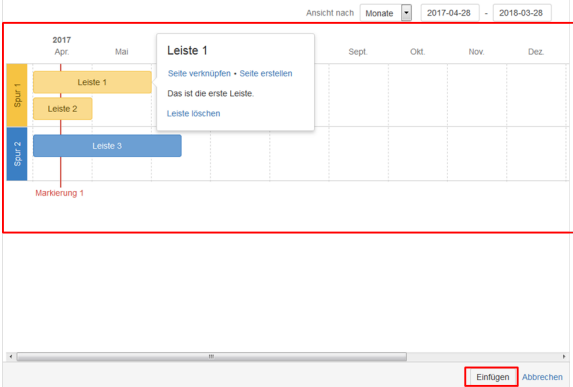

#### {Roadmap

Makrovorschläge

**Roadmap Planner** 

**La Makro Browser öffnen** 

### <span id="page-0-4"></span>Videoanleitung

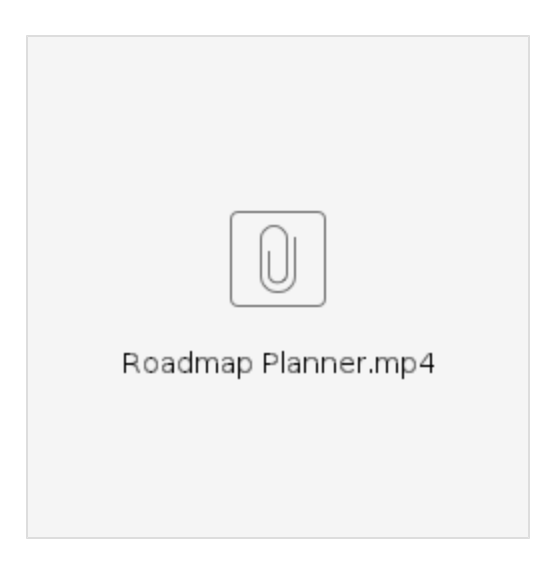

# Beispiel

<span id="page-1-0"></span>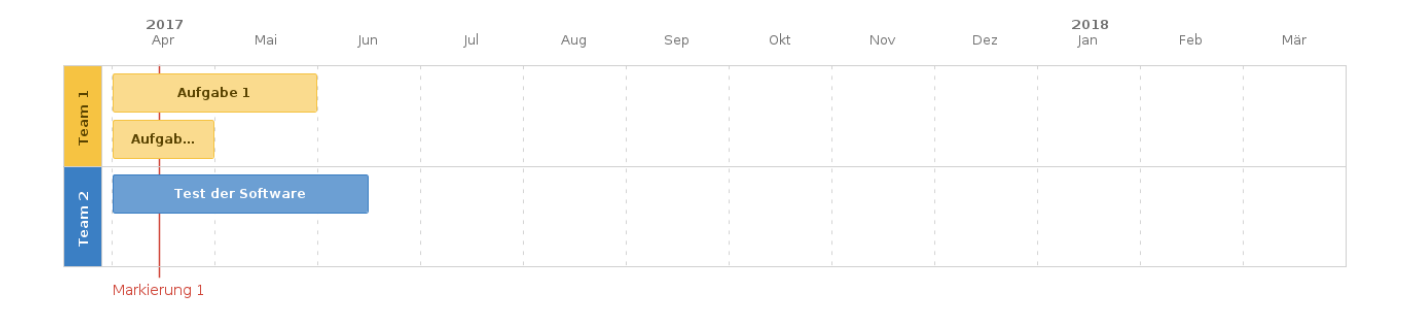

## <span id="page-1-1"></span>Quellen

<https://confluence.atlassian.com/doc/roadmap-planner-macro-704578202.html>